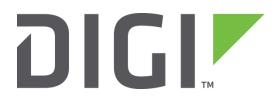

# **Application Note 58**

# AN How to Configure an IKEv2 VPN Tunnel Between a TransPort router and a Cisco Responder

10 November 2020

# Contents

| 1 | Intr | oduction4                                   |
|---|------|---------------------------------------------|
|   | 1.1  | Outline4                                    |
|   | 1.2  | Assumptions4                                |
|   | 1.3  | Corrections                                 |
|   | 1.4  | Version4                                    |
| 2 | Sce  | nario5                                      |
| 3 | Digi | TransPort router configuration - Initiator6 |
|   | 3.1  | LAN Settings6                               |
|   | 3.2  | WAN Settings7                               |
|   | 3.3  | Default Route9                              |
|   | 3.4  | IKEv2 Configuration10                       |
|   | 3.5  | IPsec Tunnel configuration11                |
|   | 3.6  | Preshared Key configuration13               |
| 4 | Cisc | co router configuration - Responder15       |
|   | 4.1  | LAN Settings15                              |
|   | 4.2  | WAN Settings15                              |
|   | 4.3  | Default Route15                             |
|   | 4.4  | IKEv2 Configuration and Preshared Key16     |
|   | 4.5  | IPsec Tunnel configuration                  |
|   | 4.6  | Access List configuration                   |
|   | 4.7  | Crypto Map configuration                    |
| 5 | Tes  | ting20                                      |
|   | 5.1  | Debug settings on TransPort                 |
|   | 5.2  | Debug settings on Cisco24                   |
|   | 5.3  | Setting the tunnel UP24                     |
|   | 5.4  | IPsev SAs status25                          |
|   | 5.5  | Testing traffic on the tunnel               |

| 6 | Cor | nfiguration file                         | 30 |
|---|-----|------------------------------------------|----|
|   | 6.1 | Initiator (TransPort) Configuration File | 30 |
|   | 6.2 | Responder (Cisco) Configuration File     | 33 |

# Figures

| -igure 3.1-1: Initiator LAN settings    | 6   |
|-----------------------------------------|-----|
| Figure 3.2-1: Initiator WAN settings    | 7   |
| Figure 3.2-2: Enabling IPsec on WAN     | 8   |
| -igure 3.3-1: Default route             | 9   |
| Figure 3.4-1: Initiator IKEv2 settings  | .10 |
| Figure 3.5-1: Initiator IPsec settings  | .11 |
| Figure 3.6-1: Remote peer Preshared Key | .13 |
| Figure 3.6-2: Local peer Preshared Key  | .14 |
| Figure 5.1-1: Analyser settings - 1     | .20 |
| -igure 5.1-2:Analyser settings – 2      | .21 |
| -igure 5.1-3: Enabling IKE debug        | .23 |

# **1** INTRODUCTION

#### 1.1 Outline

Internet Protocol Security (IPsec) is a set of protocols providing cryptographic security services and allows creation of encrypted tunnel between two private networks (VPN). In order to set up and maintain the IPsec VPN, Internet Key Exchange Protocol (IKE) is used. In the last few years, a new version has been designed for IKE protocol (IKEv2), that has the basic outcome as IKEv1 but introduces many improvements as decreased latency (only 4 messages need to be exchanged for set up the VPN) and reliability (all messages are acknowledge and sequenced).

This Application Note gives a guide on configuring an IPsec VPN with IKEv2 between a TransPort router that acts as Initiator and a Cisco router acting as the responder.

#### **1.2 Assumptions**

This guide has been written for use by technically competent personnel with a good understanding of the communications technologies used in the product, and of the requirements for their specific application.

**Preconditions:** This guide assumes that two Digi TransPort are reachable to each other via an Ethernet connection passing through another router. Other kind of WAN technology can be used.

Models shown: Digi TransPort WR44

**Other Compatible Models:** All other Digi TransPort WR products with IPsec enabled.

Firmware versions: All Versions

**Configuration:** This Application Note assumes the devices are set to their factory default configurations. Most configuration commands are only shown if they differ from the factory default.

#### **1.3 Corrections**

Requests for corrections or amendments to this application note are welcome and should be addressed to: <a href="mailto:tech.support@digi.com">tech.support@digi.com</a>

Requests for new application notes can be sent to the same address.

#### **1.4 Version**

| Version Number | Status                           |
|----------------|----------------------------------|
| 0.1            | Draft                            |
| 1.0            | Published, typos and link fixes. |

# 2 SCENARIO

#### This application note will consider the following scenario:

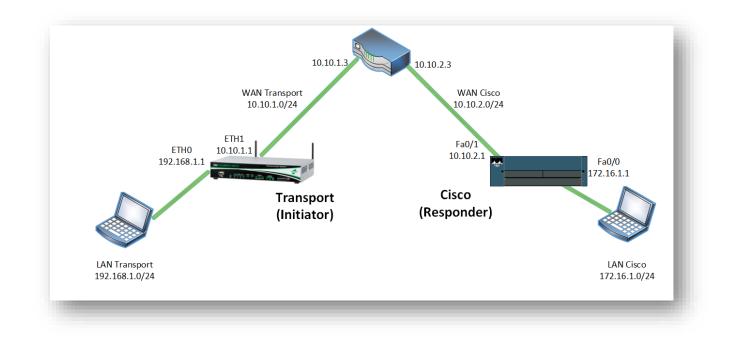

The Transport device acts as Initiator and the Cisco as responder. An IPsec tunnel will be set up between the peers using IKEv2 negotiation. The tunnel will protect the LAN to LAN traffic between them (192.168.1.10/24 <-> 172.16.1.0/24).

# **3 DIGI TRANSPORT ROUTER CONFIGURATION - INITIATOR**

In order to configure the Digi TransPort, connect a PC to the ETH0 of the TransPort and log into the Web User Interface (WebUI) with a browser at the default address 192.168.1.1. Then follow the sections below.

#### 3.1 LAN Settings

In this AN the LAN interface of the Transport that acts as Initiator is configured on ETH 0 and left as default (192.168.1.1). The configuration can be checked going to the WEB UI at the section Configuration – Network > Interfaces > Ethernet > ETH 0:

| iterfaces                  |                                       |
|----------------------------|---------------------------------------|
| Ethernet                   |                                       |
| ▼ ETH 0 - Transport LAN    |                                       |
| Description: Transport LAN |                                       |
|                            |                                       |
| Gatev                      | vay:                                  |
| DNS Ser                    | ver:                                  |
| Secondary DNS Ser          | ver:                                  |
| Changes to these parameter | rs may affect your browser connection |

Figure 3.1-1: Initiator LAN settings

| Parameter  | Setting       | Description                                                                                           | CLI command              |
|------------|---------------|----------------------------------------------------------------------------------------------------|--------------------------|
| IP Address | 192.168.1.1   | Specifies the IP address of this<br>Ethernet port                                                     | eth 0 ipaddr 192.168.1.1 |
| Mask       | 255.255.255.0 | Specifies the subnet mask of the<br>IP subnet to which the unit is<br>attached via this Ethernet port | eth 0 mask 255.255.255.0 |

#### 3.2 WAN Settings

In this Application note, we will configure the ETH 1 as WAN connection as follows:

| <br>erfaces<br>Ethernet                                        |
|----------------------------------------------------------------|
| <br>ETH 0                                                      |
| <br>▼ ETH 1                                                    |
| Description:                                                   |
| Get an IP address automatically using DHCP                     |
| Use the following settings                                     |
| IP Address 10.10.1.1                                           |
| Mask 255.255.2                                                 |
| Gateway. 10.10.1.3                                             |
| DNS Server:                                                    |
| Secondary DNS Server:                                          |
| Changes to these parameters may affect your browser connection |
| Advanced                                                       |
| ▶ QoS                                                          |
| ▶ VRRP                                                         |
| Apply                                                          |

Figure 3.2-1: Initiator WAN settings

Then, IPSec must be enabled under the interface, going into the advance section:

| Secondary DNS Server:                                                                                   |  |
|----------------------------------------------------------------------------------------------------|--|
| Changes to these parameters may affect your browser connection                                          |  |
| ▼ Advanced                                                                                              |  |
| This device is currently in Port Isolate mode Switch to Hub mode                                        |  |
| Metric: 1                                                                                               |  |
| MTU: 1500                                                                                               |  |
| Enable auto-negotiation                                                                                 |  |
| Speed (currently 10Base-T): 💿 Auto 🖑 10Base-T 🖱 100Base-T                                               |  |
| Duplex: 💿 Auto 💿 Full Duplex 💿 Half Duplex                                                              |  |
| Max Rx rate: 0 kbps                                                                                     |  |
| Max Tx rate: 0 kbps                                                                                     |  |
| TCP transmit buffer size: 0 bytes                                                                       |  |
| Take this interface out of service after 0 seconds when the link is lost (e.g. cable removed or broken) |  |
| Enable NAT on this interface                                                                            |  |
| Enable IPsec on this interface                                                                          |  |
| Keep Security Associations (SAs) when this ETH interface is disconnected                                |  |
| Use interface Default • 0 for the source IP address of IPsec packets                                    |  |
| Enable the firewall on this interface                                                                   |  |
| Enable DNS inbound blocking                                                                             |  |
| Enable DMNR advertisement from this subnet                                                              |  |
| Remote management access: No restrictions                                                               |  |
| Multihome additional consecutive addresses: 0                                                           |  |
| Respond to ARP requests only if the requestor is of this network                                        |  |
| Enable IGMP on this interface                                                                           |  |
| Enable Bridge on this interface                                                                         |  |
| Generate Heartbeats on this interface                                                                   |  |
| ) QoS                                                                                                   |  |
| ▶ VRRP                                                                                                  |  |
| Apply                                                                                                   |  |

Figure 3.2-2: Enabling IPsec on WAN

| Parameter                         | Setting       | Description                                                                                              | CLI command              |
|-----------------------------------|---------------|----------------------------------------------------------------------------------------------------|--------------------------|
| IP Address                        | 10.10.1.1     | Specifies the IP address of<br>this Ethernet port                                                        | eth 1 ipaddr 10.10.1.1   |
| Mask                              | 255.255.255.0 | Specifies the subnet mask<br>of the IP subnet to which<br>the unit is attached via this<br>Ethernet port | eth 0 mask 255.255.255.0 |
| Gateway                           | 10.10.1.3     | Specifies the IP address of a gateway to be used by the unit                                             | eth 1 gateway 10.10.1.3  |
| Enable IPsec on this<br>interface | Enabled       | Enable IPsec security<br>features for this interface                                                     | eth 1 ipsec 1            |

# 3.3 Default Route

In the scenario considered in this AN, the default gateway for the TransPort that acts as Initiator is 10.10.1.3, so a default route need to be configured going in **Configuration - Network > IP Routing/Forwarding > Static Routes > Default Route 0:** 

| Interfaces                        |                               |
|-----------------------------------|-------------------------------|
| DHCP Server                       |                               |
| Network Service                   | 95                            |
| DNS Servers                       |                               |
| Dynamic DNS                       |                               |
| • IP Routing/Forw                 | varding                       |
| IP Routing                        |                               |
| <ul> <li>Static Routes</li> </ul> |                               |
| Routes 0 -                        | 9                             |
| Routes 10                         | - 19                          |
| Routes 20 ·                       | - 29                          |
| Routes 30 ·                       |                               |
| Routes 40                         |                               |
| ▼ Default Rou                     | ite 0                         |
| Description:                      |                               |
| 0                                 | Default route via             |
|                                   | Gateway 10.10.1.3             |
|                                   | Interface Ethernet <b>v</b> 1 |
| Use PPP su                        | b-configuration: 0            |
|                                   | Metric: 1                     |
| Advance                           | d                             |
|                                   |                               |
|                                   |                               |
| Apply                             |                               |

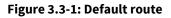

| Parameter | Setting    | Description                                                                                                    | CLI command                                      |
|-----------|------------|----------------------------------------------------------------------------------------------------|--------------------------------------------------|
| Gateway   | 10.10.1.3  | Set the IP address of the default gateway                                                                                                    | def_route 0 gateway<br>10.10.1.3                 |
| Interface | Ethernet 1 | Set the interface used to<br>default route the packets,<br>is selected from the drop-<br>down list and the interface<br>instance number is<br>entered into the adjacent<br>text box | def_route 0 ll_ent "eth"<br>def_route 0 ll_add 1 |

# 3.4 IKEv2 Configuration

In order to configure the IKEv2 part for the initiator, go to the section **Configuration – Network > VPN** > **IPsec > IKEv2 > IKEv2 > IKEv2 0** and set the parameters as indicated below:

| Psec            |             |
|-----------------|-------------|
| IPsec Tunnels   |             |
| IPsec Default A | ction       |
| IPsec Groups    |             |
| Dead Peer Dete  | ction (DPD) |
| ▶ IKE           |             |
| ▼ IKEv2         |             |
| ▼ IKEv2 0       |             |
|                 |             |
| Advanced        |             |

Figure 3.4-1: Initiator IKEv2 settings

| Parameter                 | Setting          | Description                                                    | CLI command                                    |
|---------------------------|------------------|----------------------------------------------------------------|------------------------------------------------|
| Encryption                | AES (128<br>bit) | Defines the encryption algorithm<br>used                       | ike2 0 iencalg "AES"<br>ike2 0 ienckeybits 128 |
| Authentication            | SHA1             | Defines the authentication algorithm used.                     | lke20iauthalg sha1                             |
| PRF Algorithm             | SHA1             | Defines the PRF (Pseudo Random<br>Function) algorithm used     | lke2 0 iprfalg sha1                            |
| MODP Group for<br>Phase 1 | 2 (1024)         | Sets the key length used in the IKE<br>Diffie-Hellman exchange | ike2 0 idhgroup 2                              |

#### Table 3.4-1: Initiator IKEv2 settings

Click **apply** to confirm the changes.

#### 3.5 IPsec Tunnel configuration

The following section describes how to configure the Digi TransPort's IPsec Tunnel settings on the initiator.

Browse to **Configuration – Network > VPN > IPsec > IPsec Tunnels > IPsec 0** and refer to the following picture and table for the settings of parameters:

| IPSeC                                               |                                              |
|-----------------------------------------------------|----------------------------------------------|
| ▼ IPsec Tunnels                                     |                                              |
| ▼ IPsec 0 - VPN to Cisco                            |                                              |
| Description: VPN to Cisco                           |                                              |
| The IP address or hostname of the remote unit       |                                              |
| 10.10.2.1                                           |                                              |
| Use                                                 | as a backup unit                             |
| 5                                                   |                                              |
| Local LAN                                           | Remote LAN                                   |
| Ose these settings for the local LAN                | Use these settings for the remote LAN        |
| IP Address 192.168.1.0                              | IP Address 172.16.1.0                        |
| Mask 255.255.255.0                                  | Mask 255.255.255.0                           |
| Use interface PPP V                                 | Remote Subnet ID:                            |
|                                                     |                                              |
| Use the following security on this tunnel           |                                              |
| Off Preshared Keys XAUTH Init Pre                   | shared Keys 🔍 RSA Signatures 🔍 XAUTH Init RS |
| Our ID transport                                    |                                              |
| Our ID type 💿 IKE ID 🔘 F                            | QDN 🔘 User FQDN 🔍 IPv4 Address               |
| Remote ID cisco1                                    |                                              |
|                                                     |                                              |
| → Use 3DES 		 encryption on this tunr               | nel                                          |
| → Use SHA1 ▼ authentication on this tunnel          |                                              |
|                                                     |                                              |
| → Use Diffie Hellman group 2 ・                      |                                              |
| Use IKE v2 v to negotiate this tunnel               |                                              |
| Use IKE configuration: 0 -                          |                                              |
| 5                                                   |                                              |
| Bring this tunnel up                                |                                              |
| → <ul> <li>All the time</li> </ul>                  |                                              |
| 🔘 Whenever a route to the destination is av         | ailable                                      |
| On demand                                           |                                              |
| → If the tunnel is down and a packet is ready to be | sent bring the tunnel up                     |
| Bring this tunnel down if it is idle for 0 hrs 0    | mins 0 secs                                  |
| Renew the tunnel after                              |                                              |
| 8 hrs 0 mins 0 secs                                 |                                              |
| 0 KBytes 🔻 of traffic                               |                                              |
|                                                     |                                              |
| Tunnel Negotiation                                  |                                              |
| Apply                                               |                                              |

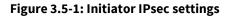

| Parameter                                                    | Setting                                              | Description                                                                                                    | CLI command                                                        |
|--------------------------------------------------------------|------------------------------------------------------|----------------------------------------------------------------------------------------------------|--------------------------------------------------------------------|
| The IP address or<br>hostname of the<br>remote unit          | 10.10.2.1                                            | The IP address or hostname of the<br>remote IPsec peer that a VPN will<br>be initiated to.                                                                                            | eroute 0 peerip "10.10.2.1"                                        |
| Local LAN > Use these<br>settings for the Local<br>LAN       | IP address:<br>192.168.1.0<br>Mask:<br>255.255.255.0 | The subnet LAN of the local peer                                                                                                    | eroute 0 locip "192.168.1.0"<br>eroute 0 locmsk<br>"255.255.255.0" |
| Remote LAN > Use<br>these settings for the<br>Remote LAN     | IP address:<br>172.16.1.0<br>Mask:<br>255.255.255.0  | The subnet LAN of the other peer                                                                                                    | eroute 0 remip "172.16.1.0"<br>eroute 0 remmsk<br>"255.255.255.0"  |
| Use the following security on this tunnel                    | Preshared Keys<br>(Selected)                         | Choose the security type for the connection. In this AN, Preshared Keys are used                                                                                                    | eroute 0 authmeth<br>"PRESHARED"                                   |
| Our ID                                                       | transport                                            | The ID that the initiator will use.<br>This AN will use "transport" as the<br>local ID.                                                                                               | eroute 0 ourid "transport"                                         |
| Our ID type                                                  | IKE ID                                               | Choose the type of ID used, IKE ID<br>allows the use of descriptive text<br>strings (friendly names)                                                                                  | eroute 0 ouridtype 0                                               |
| Remote ID                                                    | cisco1                                               | Set the ID that responder will use.<br>In this AN we will use the id<br>"transport2" as the Remote ID for<br>this tunnel.                                                             | eroute 0 peerid "cisco1"                                           |
| Use <> encryption on<br>this tunnel                          | 3DES                                                 | This is the encryption type to use for the tunnel. This AN uses 3DES                                                                                                    | eroute 0 ESPenc "3DES"                                             |
| Use <> authentication<br>on this tunnel                      | SHA1                                                 | This is the authentication type to<br>use for the tunnel. This AN uses<br>SHA1.                                                                                                    | eroute 0 ESPauth "SHA1"                                            |
| Use Diffie Hellman<br>group <>                               | 2                                                    | This is the Diffie Hellman (DH)<br>group to use. This AN uses group 2.                                                                                                    | eroute 0 dhgroup 2                                                 |
| Use IKE <> to negotiate<br>this tunnel                       | v2                                                   | Set The IKE version to use to<br>negotiate this IPsec tunnel, for this<br>AN select "v2"                                                                                              | eroute 0 ikever 2                                                  |
| Bring this tunnel up                                         | All the time                                         | This controls how the IPsec tunnel is<br>brought up, for the initiator "All the<br>time" option is chosen                                                                             | eroute 0 autosa 2                                                  |
| If the tunnel is down<br>and a packet is ready<br>to be sent | Bring the tunnel<br>up                               | Defines the action that is performed<br>when the IPsec tunnel is down and a<br>packet needs to be sent. For the<br>initiator in this AN the "bring the<br>tunnel up" option is chosen | eroute 0 nosa "try"                                                |

Table 3.5-1: Initiator IPsec settings

# 3.6 Preshared Key configuration

In IKEv2 for the configuration of Preshared Key, two users need to be configured, one for the local peer and one for the remote. The key for the two users can be different (but each has to match the one configured on the other peer for the same user).

Note that any user can be used as the user for the Preshared Key, but best practice recommends using a user in the upper range of users because these users have the (router management) Access Level already set to 'None'. If a lower User number is configured, the Access Level should be changed to be 'None'.

Browse to **Configuration – Security > Users > User 10-14 > User 10** & **> User 11** and refer to the following pictures and tables for the configuration of the users:

| System                    |                                        |
|---------------------------|----------------------------------------|
| <ul> <li>Users</li> </ul> |                                        |
| ▶ User 0 -                | 9                                      |
| ▼ User 10                 | - 14                                   |
| 🗸 User 🗄                  | 10 - cisco1                            |
| ► Ad                      | Confirm Password<br>Access Level: None |
| Apply                     | ]                                      |

#### Remote peer:

#### Figure 3.6-1: Remote peer Preshared Key

| Parameter        | Setting | Description                                                                                                    | CLI command            |
|------------------|---------|----------------------------------------------------------------------------------------------------|------------------------|
| Username         | cisco1  | This is the username for the<br>remote peer and should match<br>the Remote ID configured in the<br>IPsec tunnel            | user 10 name "cisco1"  |
| Password/Confirm | ****    | Fill this field with the Preshared<br>Key for the VPN tunnel.                                                              | user 10 epassword **** |
| Access Level     | None    | This is the access level for the<br>user, in the case of preshared key<br>user, it will not be granted any<br>admin access | user 10 access 4       |

Table 3.6-1: Remote peer Preshared Key

#### Local peer:

|       | Username: transport  |  |
|-------|----------------------|--|
|       | Password             |  |
| -     | Confirm Password:    |  |
|       | Access Level: None 🔻 |  |
| Advar | iced                 |  |
|       |                      |  |
|       |                      |  |
| Apply |                      |  |

Figure 3.6-2: Local peer Preshared Key

| Parameter                    | Setting   | Description                                                                                                    | CLI command              |
|------------------------------|-----------|----------------------------------------------------------------------------------------------------|--------------------------|
| Username                     | transport | This is the username for the<br>local peer and should match<br>the Our ID configured in the<br>IPsec tunnel                | user 11 name "transport" |
| Password/Confirm<br>password | ****      | Fill this field with the Preshared<br>Key for the VPN tunnel.                                                              | user 11 epassword ****   |
| Access Level                 | None      | This is the access level for the<br>user, in the case of preshared<br>key user, it will not be granted<br>any admin access | user 11 access 4         |

Table 3.6-2: Local peer Preshared Key

Click **Apply** and **Save** to save the settings.

# **4 CISCO ROUTER CONFIGURATION - RESPONDER**

The first step is to obtain a command prompt at the Cisco router and establish that the IPsec option has been installed and if IKEv2 is supported. If IPsec option is not installed has not, you will not be able to enter the keyword "crypto" without getting an error. If IKEv2 is not supported by the firmware, you will not be able to enter the keywords "crypto ikev2" without getting an error.

Remember as well that you need to be in Enable mode and have entered configuration mode (e.g. by typing "configure terminal") to enter configuration commands.

#### 4.1 LAN Settings

For the LAN settings on the cisco, type the following commands:

```
interface FastEthernet0/0
ip address 172.16.1.1 255.255.255.0
speed auto
duplex auto
```

#### 4.2 WAN Settings

For the WAN settings on the cisco, type the following commands:

```
interface FastEthernet0/1
ip address 10.10.2.1 255.255.255.0
speed auto
duplex auto
```

#### 4.3 Default Route

In the scenario considered in this AN, the default gateway for the Cisco that acts as Responder is 10.10.2.3, so a default route needs to be configured typing the following command:

```
ip route 0.0.0.0 0.0.0.0 10.10.2.3
```

# 4.4 IKEv2 Configuration and Preshared Key

In order to configure the IKEv2 part for the responder, type the following commands (details are reported on each part)

#### Proposal:

```
crypto ikev2 proposal proposal1
encryption aes-cbc-128
integrity sha1
group 2
```

| Command                  | Setting         | Description                                 |
|--------------------------|-----------------|---------------------------------------------|
| crypto ikev2<br>proposal | proposal1       | Create the proposal and set a name for it   |
| encryption               | aes-cbc-<br>128 | Set the acceptable encryption algorithm     |
| integrity                | sha1            | Set the acceptable authentication algorithm |
| group                    | 2               | Set the acceptable DH group                 |

#### Policy:

crypto ikev2 policy policy1
proposal proposal1

| Parameter           | Setting   | Description                                      |
|---------------------|-----------|--------------------------------------------------|
| crypto ikev2 policy | policy1   | Create the policy and set a name for it          |
| proposal            | proposal1 | Apply the proposal already created to the policy |

#### Keyring:

```
crypto ikev2 keyring kyr1
peer transport
identity key-id transport
pre-shared-key digidigi
!
```

| Parameter               | Setting   | Description                                              |
|-------------------------|-----------|----------------------------------------------------------|
| crypto ikev2<br>keyring | kyr1      | Create a keyring and set a name for it                   |
| peer                    | transport | Create a peer under the keyring and set<br>a name for it |
| identity key-id         | transport | Set the ID for the remote peer (and the type)            |
| pre-shared-key          | digidigi  | Set the preshared key for the remote peer                |

#### Profile:

```
crypto ikev2 profile prof
match identity remote key-id transport
identity local key-id cisco1
authentication remote pre-share
authentication local pre-share
keyring local kyr1
```

| Parameter                        | Setting       | Description                                                    |
|----------------------------------|---------------|----------------------------------------------------------------|
| crypto ikev2 profile             | prof          | Create an IKEv2 profile and set a<br>name for it               |
| match identity remote key-<br>id | transport     | match this profile with the remote<br>peer ID and ID type      |
| identity local key-id            | cisco1        | define local ID and ID type                                    |
| authentication remote            | pre-<br>share | define authentication method for<br>remote peer ID             |
| authentication local             | pre-<br>share | define authentication method for local peer ID                 |
| keyring local                    | kyr1          | apply the keyring created in the<br>step before to the profile |

# 4.5 IPsec Tunnel configuration

In order to configure the IPsec part for the responder, type the following commands:

```
crypto ipsec transform-set trans esp-3des esp-sha-hmac
mode tunnel
```

| Parameter                  | Setting                               | Description                                                                                 |
|----------------------------|---------------------------------------|---------------------------------------------------------------------------------------------|
| crypto ipsec transform-set | trans<br>esp-3des<br>esp-sha-<br>hmac | Create an IPsec transform set with<br>a name and<br>encryption/authentication<br>algorithms |

# 4.6 Access List configuration

In order to define which kind of traffic has to be tunnelled, an Access List needs to be configured, typing the following commands:

```
ip access-list extended ikev2list
  permit ip 172.16.1.0 0.0.0.255 192.168.1.0 0.0.0.255
```

As configured on the TransPort router (IPsec Tunnel section), with this ACL, we define that LAN-to-LAN traffic needs to be protected and sent through the tunnel.

## 4.7 Crypto Map configuration

In Cisco devices, a Crypto Map needs to be configured in order to combine together the settings for IKEv2, IPsec, and traffic that need to be tunneled.

Please note that IOS supports two different types of CMs: static and dynamic. <u>Static CMs</u> are used to define remote peering relationships when all of the variables needed to establish an IPsec peering relationship are known prior to any negotiation between the VPN gateway and the remote peer taking place. <u>Dynamic CMs</u> are used when only some of the remote peer parameters are known prior to negotiation with the VPN gateway. In the case described in this AN, as the Cisco acts as responder, so maybe it doesn't know the other peer IP address, a dynamic map is a good choice.

Also, Dynamic CMs are anchored to a static CM; they are not directly applied to a router interface. The dynamic CM is created with the command: "crypto dynamic-map {dynamic map name} {1-65535}".

Once created, it is added to the static CM using some options on the static CM command: "crypto map {static map name} {1-65535} {ipsec-isakmp} {dynamic} {dynamic map name}". A dynamic CM must be created before it can be anchored to the static CM.

In order to configure the Crypto Map, type the following commands:

```
crypto dynamic-map dmap 1
set transform-set trans
set ikev2-profile prof
match address ikev2list
!
!
crypto map cmap 1 ipsec-isakmp dynamic dmap
!
interface FastEthernet0/1
crypto map cmap
```

| Parameter                 | Setting                             | Description                                                                                     |
|---------------------------|-------------------------------------|-------------------------------------------------------------------------------------------------|
| crypto dynamic-map        | dmap 1                              | Create the Dynamic Crypto Map and<br>a name                                                     |
| set transform-set         | trans                               | Apply the IPsec transfor set already created                                                    |
| set ikev2-profile prof    | prof                                | Aplly the IKEv2 profile already created                                                         |
| match address ikev2list   | ikev2list                           | Apply the access list already created                                                           |
| crypto map                | cmap 1 ipsec-isakmp<br>dynamic dmap | Create a CM to which is applied the<br>DM already created and set it to an<br>IPsec-ISAKMP type |
| interface FastEthernet0/1 | -                                   | Enter in the WAN Interface<br>Configuration mode                                                |
| crypto map                | cmap                                | Apply the Crypto Map to the WAN<br>Interface                                                    |

# 5 TESTING

#### 5.1 Debug settings on TransPort

In many cases is very useful configure the device in order to have a debug trace for the IKE negotiation in case of issues of setting up the VPN and for check that the traffic is correctly tunnelled.

On the TransPort, go to **Management - Analyser > Settings** and change the settings as shown below (uncheck everything else):

| agement - Analyser > <u>Settings</u>      |                |                |        |        |
|-------------------------------------------|----------------|----------------|--------|--------|
| Enable Analyser                           |                |                |        |        |
| Maximum packet captu                      |                |                |        |        |
| Log size: 180 Kbytes                      |                | 0 bytes        |        |        |
| Protocol layers                           |                |                |        |        |
| Layer 1 (Ph                               | ysical)        |                |        |        |
| Layer 2 (Lir                              | ık)            |                |        |        |
| _ayer 3 (Ne                               | twork)         |                |        |        |
| Enable IKE debug                          |                |                |        |        |
|                                           |                |                |        |        |
| LAPB Links                                |                |                |        |        |
| LAPB 0                                    | LAPB 1         |                |        |        |
| Serial Interfaces                         |                |                |        |        |
| ASY 0                                     | ASY 1          | ASY 2          | ASY 3  | ASY 4  |
| ASY 6                                     | ASY 7          | ASY 8          | ASY 9  | ASY 10 |
| ASY 11                                    | ASY 12         | ASY 13         | ASY 14 | ASY 15 |
| ASY 16                                    | ASY 17         | ASY 18         | W-WAN  |        |
| Clear all Serial                          |                |                |        |        |
| Wi-Fi Analyser Configu<br>Wi-Fi Analysis: |                |                |        |        |
| Wi-Fi Managen                             |                | Analysis: None | ▼      |        |
| Wi-Fi Data Pac                            | ket Analysis:  | None           | •      |        |
| Ethernet Interfaces                       |                | _              |        |        |
| ETH 0                                     | ETH 1          | ETH 2          | ETH 3  | ETH 4  |
| ETH 10                                    | ETH 6          | ETH 12         | ETH 13 | ETH 14 |
| ETH 15                                    | ETH 16         | ETH 17         | ETH 18 | ETH 19 |
| ETH 20                                    | ETH 21         | ETH 22         | ETH 23 |        |
| Clear all Ether                           | net Interfaces |                |        |        |
|                                           |                |                |        |        |

Figure 5.1-1: Analyser settings - 1

| PPP Interfaces                |        |        |        |  |
|-------------------------------|--------|--------|--------|--|
| PPP 0 PPP 1                   | PPP 2  | PPP 3  | PPP 4  |  |
| PPP 5 PPP 6                   | PPP 7  |        |        |  |
| Clear all PPP Interfaces      |        |        |        |  |
| IP Sources                    |        |        |        |  |
| <b>V</b> ETH 0 <b>V</b> ETH 1 | ETH 2  | ETH 3  | ETH 4  |  |
| ETH 5 ETH 6                   | ETH 7  | ETH 8  | ETH 9  |  |
| ETH 10 ETH 11                 | ETH 12 | ETH 13 | ETH 14 |  |
| ETH 15 ETH 16                 | ETH 17 | ETH 18 | ETH 19 |  |
| ETH 20 ETH 21                 | ETH 22 | ETH 23 |        |  |
|                               | PPP 2  | PPP 3  | PPP 4  |  |
| PPP 5 PPP 6                   | PPP 2  | PPP 3  | PPP 4  |  |
| Clear all IP Sources          |        |        |        |  |
| IP Options                    |        |        |        |  |
| Trace discarded packets       |        |        |        |  |
| Trace loopback packets        |        |        |        |  |
| Ethernet Packet Filters       |        |        |        |  |
| MAC Addresses:                |        |        |        |  |
| IP Packet Filters             |        |        |        |  |
| TCP/UDP Ports: ~500,4500      |        |        |        |  |
| IP Protocols:                 |        |        |        |  |
| IP Addresses:                 |        |        |        |  |
| Discarded IP Packet Filters   |        |        |        |  |
| TCP/UDP Ports:                |        |        |        |  |
| IP Protocols:                 |        |        |        |  |
| IP Addresses:                 |        |        |        |  |
| aly                           |        |        |        |  |

Figure 5.1-2:Analyser settings – 2

| Parameter                      | Setting  | Description                                                                                                    | CLI command        |
|--------------------------------|----------|----------------------------------------------------------------------------------------------------|--------------------|
| Enable Analyser                | Selected | This checkbox is used to enable or disable the analyser.                                                                                                    | ana 0 anon ON      |
| Maximum packet<br>capture size | 1500     | The number of bytes that are<br>captured and stored for each<br>packet. If the packet is bigger<br>than the configured size, the<br>packet is truncated. Common<br>practice is to set it to 1500 | ana 0 maxdata 1500 |
| Log Size                       | 180      | The maximum size of the<br>pseudo file "ana.txt" that is<br>used to store the captured data<br>packets. Common practice is to                                                                    | ana 0 logsize 180  |

| Parameter                            | Setting              | Description                                                                                                    | CLI command                        |
|--------------------------------------|----------------------|----------------------------------------------------------------------------------------------------|------------------------------------|
|                                      |                      | set at this maximum (180).<br>Notice that the data is<br>compressed so more than<br>180Kb of trace data will be<br>captured.                                                                                                    |                                    |
| Protocol layers                      | Layer 3<br>(Network) | Specify which protocol layers<br>are captured and included in<br>the analyser trace. For the<br>purpose of this AN the Network<br>Layer (Layer 3) is chosen                                                                                                  | ana 0 l3on                         |
| Enable IKE debug                     | Selected             | Used to enable/disable the<br>inclusion of IKE packets in the<br>analyser trace when using IPsec                                                                                                    | ana 0 ikeon ON                     |
| IP Sources                           | ETH 0<br>ETH 1       | Select the IP sources over which<br>packets will be captured and<br>included in the analyser trace                                                                                                    | eth 0 ipanon on<br>eth 1 ipanon on |
| IP Packet Filters /<br>TCP/UDP Ports | ~500,4500            | This parameter is used to filter<br>out TCP or UDP packets with<br>particular source or destination<br>port numbers. In order to filter<br>the IKE negotiation phases, set<br>to 500 and 4500. In order to<br>capture data traffic, leave the<br>field empty | ana 0 ipfilt "~500,4500"           |

It is also needed to enable the IKE debug under IKE settings (**Configuration - Network > Virtual Private Networking (VPN) > IPsec > IKE > IKE Debug):** 

| I | nterfaces                                                                                                    |
|---|----------------------------------------------------------------------------------------------------|
| D | HCP Server                                                                                                    |
| N | letwork Services                                                                                                    |
| D | INS Servers                                                                                                    |
| D | lynamic DNS                                                                                                    |
| I | P Routing/Forwarding                                                                                                    |
| v | 'irtual Private Networking (VPN)                                                                                                    |
|   | ▼ IPsec                                                                                                    |
|   | IPsec Tunnels                                                                                                    |
|   | IPsec Default Action                                                                                                    |
|   | IPsec Groups                                                                                                    |
|   | Dead Peer Detection (DPD)                                                                                                    |
|   | ▼ IKE                                                                                                    |
|   | ▼ IKE Debug                                                                                                    |
|   | <ul> <li>Enable IKE Debug</li> <li>Debug Level: Very High</li> <li>Debug IP Address Filter:</li> <li>Forward debug to port</li> </ul> |
|   | Apply                                                                                                    |

Figure 5.1-3: Enabling IKE debug

# 5.2 Debug settings on Cisco

To double check what is going on during testing, it would be good, If possible, to enable some debugs also on Cisco device. In order to do that, please type the following commands:

```
terminal monitor
debug crypto ikev2
debug crypto ikev2 packet
debug crypto ikev2 internal
```

Please note that the first command "Terminal Monitor" is only needed if you connect to the Cisco with Telnet or SSH as, by default, Cisco IOS does not send log messages to a terminal session over IP. Instead, console connections on a serial cable do have logging enabled by default.

#### 5.3 Setting the tunnel UP

As soon as the initiator is configured to set up a VPN, it will try to connect to the responder. For a successful negotiation we should see the following logs

#### Initiator (TransPort):

Going in the eventlog (WEB UI: Management - Event Log) of the device:

22:22:30, 05 Mar 2000, (5) IKEv2 Negotiation completed pe,Initiator 22:22:30, 05 Mar 2000,Eroute 0 VPN up peer: cisco1 22:22:30, 05 Mar 2000,New IPSec SA created by cisco1 22:22:30, 05 Mar 2000, (5) IKE Notification: 16395,RX 22:22:30, 05 Mar 2000, (5) IKE Notification: 16394,RX 22:22:30, 05 Mar 2000, (5) IKE Notification: Set window size,RX 22:22:30, 05 Mar 2000, (5) IKE Keys Negotiated. Peer: 22:22:30, 05 Mar 2000, (5) IKE Notification: NATD dest. IP,RX 22:22:30, 05 Mar 2000, (5) IKE Notification: NATD source IP,RX 22:22:29, 05 Mar 2000, (5) New IKEv2 Negotiation peer 10.10.2.1,Initiator (Init) 22:22:29, 05 Mar 2000, IKE Request Received From Eroute 0

#### Responder (Cisco):

# On the terminal monitor should appear the debug, at the end of the negotiation should show the following:

\*Jul 1 11:05:47.211: IKEv2:(SA ID = 1):IKEV2 SA created; inserting SA into database. SA lifetime timer (86400 sec) started \*Jul 1 11:05:47.215: IKEv2:(SA ID = 1):Session with IKE ID PAIR (transport, cisco1) is UP \*Jul 1 11:05:47.219: IKEv2:IKEv2 MIB tunnel started, tunnel index 1 \*Jul 1 11:05:47.223: IKEv2:(SA ID = 1):Load IPSEC key material \*Jul 1 11:05:47.223: IKEv2:(SA ID = 1):[IKEv2 -> IPsec] Create IPsec SA into IPsec database \*Jul 1 11:05:47.227: IKEv2:(SA ID = 1):Asynchronous request queued \*Jul 1 11:05:47.227: IKEv2:(SA ID = 1): \*Jul 1 11:05:47.263: IKEv2:(SA ID = 1):[IPsec -> IKEv2] Creation of IPsec SA into IPsec database PASSED \*Jul 1 11:05:47.275: IKEv2:(SA ID = 1):Checking for duplicate IKEv2 SA \*Jul 1 11:05:47.279: IKEv2:(SA ID = 1):Checking for duplicate IKEv2 SA \*Jul 1 11:05:47.279: IKEv2:(SA ID = 1):No duplicate IKEv2 SA found \*Jul 1 11:05:47.283: IKEv2:(SA ID = 1):Starting timer (8 sec) to delete negotiation context

#### 5.4 IPsev SAs status

The status of the IPsec SAs can be verified on the CLI or going to the WEB UI at **Administration** - **Execute a command and type:** *"sastat"*. The result shows that the IPsec SAs (IKEv2 type) are correctly UP:

IPsec SAs (total:1). Eroute 0 -> 4 Outbound V1 SAs List Empty Inbound V1 SAs List Empty Outbound V2 SAs First Rem. IP Last Rem. IP First Loc. IP Last Loc. IP VIP SPI Eroute Peer IP TTL KBytes Left e0889ce1 0 10.10.2.1 172.16.1.0 172.16.1.255 192.168.1.0 192.168.1.255 28664 0 N/A Inbound V2 SAs SPI Eroute Peer IP First Rem. IP Last Rem. IP First Loc. IP Last Loc. IP TTL KBytes Left VIP c9049431 0 10.10.2.1 172.16.1.0 172.16.1.255 192.168.1.0 192.168.1.255 28664 0 N/A OK

Also in the Cisco device it is possible to check the status of the VON with the following command:

Cisco1#sh cry se de Crypto session current status

Code: C - IKE Configuration mode, D - Dead Peer Detection K - Keepalives, N - NAT-traversal, T - cTCP encapsulation X - IKE Extended Authentication, F - IKE Fragmentation

Interface: FastEthernet0/1 Uptime: 00:02:41 Session status: UP-ACTIVE Peer: 10.10.1.1 port 500 fvrf: (none) ivrf: (none) Phase1\_id: transport Desc: (none) IKEv2 SA: local 10.10.2.1/500 remote 10.10.1.1/500 Active Capabilities:(none) connid:1 lifetime:23:57:19 IPSEC FLOW: permit ip 172.16.1.0/255.255.255.0 192.168.1.0/255.255.255.0 Active SAs: 2, origin: dynamic crypto map Inbound: #pkts dec'ed 0 drop 0 life (KB/Sec) 4608000/3438 Outbound: #pkts enc'ed 0 drop 0 life (KB/Sec) 4608000/3438

# 5.5 Testing traffic on the tunnel

Once the VPN is UP, in order to test if LAN to LAN traffic is tunnelled as configured, do a ping from an address in the Initiator LAN and an address in the responder LAN.

Looking at the trace on the initiator (Management - Analyser > Trace):

1) An ICMP ECHO REQUEST arrives on ETH 0 from 192.168.1.100:

----- 5-3-2000 22:26:02.370 ------45 00 00 3C 01 D3 00 00 80 01 C9 D0 C0 A8 01 64 E..<.....d AC 10 01 01 08 00 4D 51 00 01 00 0A 61 62 63 64 ......MQ....abcd 65 66 67 68 69 6A 6B 6C 6D 6E 6F 70 71 72 73 74 efqhijklmnopgrst uvwabcdefqhi 75 76 77 61 62 63 64 65 66 67 68 69 IP (In) From REM TO LOC IFACE: ETH 0 45 IP Ver: 4 Hdr Len: 20 00 TOS: Routine Delay: Normal Throughput: Normal Reliability: Normal 00 3C Length: 60 01 D3 ID: 467 Frag Offset: 0 00 00 Congestion: Normal May Fragment Last Fragment 80 TTL: 128 01 Proto: ICMP C9 D0 Checksum: 51664 C0 A8 01 64 Src IP: 192.168.1.100 AC 10 01 01 Dst IP: 172.16.1.1 ICMP: 08 ECHO REQ Type: 00 Code: 0 4D 51 Checksum: 19793

#### 2) The packet matches the IPsec tunnel 0:

----- 5-3-2000 22:26:02.370 ------45 00 00 3C 01 D3 00 00 7F 01 CA D0 C0 A8 01 64 E..<......d AC 10 01 01 08 00 4D 51 00 01 00 0A 61 62 63 64 .....MQ....abcd 65 66 67 68 69 6A 6B 6C 6D 6E 6F 70 71 72 73 74 efghijklmnopqrst 75 76 77 61 62 63 64 65 66 67 68 69 uvwabcdefghi

ER 0-cisco1 From LOC TO REM IFACE: ETH 1

45 IP Ver: 4
Hdr Len: 20
00 TOS: Routine
Delay: Normal
Throughput: Normal

Reliability: Normal 00 3C Length: 60 01 D3 ID: 467 00 00 Frag Offset: 0 Congestion: Normal May Fragment Last Fragment 7F TTL: 127 ICMP 01 Proto: CA D0 Checksum: 51920 C0 A8 01 64 Src IP: 192.168.1.100 AC 10 01 01 Dst IP: 172.16.1.1 ICMP: 08 ECHO REQ Type: 00 Code: 0 4D 51 Checksum: 19793 -----

3) The packet is then encrypted and sent through the tunnel with source 10.10.1.1 (initiator WAN address) and destination 10.10.2.1 (responder WAN address)

IP (Final) From LOC TO REM IFACE: ETH 1 45 IP Ver: 4 Hdr Len: 20 TOS: 00 Routine Delay: Normal Throughput: Normal Reliability: Normal 00 70 Length: 112 00 0F ID: 15 00 00 Frag Offset: 0 Congestion: Normal May Fragment Last Fragment FA TTL: 250 32 Proto: ESP A9 37 Checksum: 43319 0A 0A 01 01 Src IP: 10.10.1.1 0A 0A 02 01 Dst IP: 10.10.2.1 -----

4) An ESP packet arrives on interface ETH 1 from 10.10.2.1 directed to 10.10.1.1:

IP (In) From REM TO LOC IFACE: ETH 1

| 45                   | IP Ver:                                           | 4                                                                       |
|----------------------|---------------------------------------------------|-------------------------------------------------------------------------|
|                      | Hdr Len:                                          | 20                                                                      |
| 00                   | TOS:                                              | Routine                                                                 |
|                      | Delay:                                            | Normal                                                                  |
|                      | Throughp                                          | out: Normal                                                             |
|                      | Reliability                                       | /: Normal                                                               |
| 00 70                | Length                                            | : 112                                                                   |
| 00 0D                | ID:                                               | 13                                                                      |
| 00 00                | Frag O                                            | ffset: 0                                                                |
|                      |                                                   |                                                                         |
|                      | Congestic                                         | on: Normal                                                              |
|                      | 0                                                 | on: Normal<br>ay Fragment                                               |
|                      | Мс                                                |                                                                         |
| FE                   | Мс                                                | ay Fragment                                                             |
| FE<br>32             | Mc<br>La                                          | ay Fragment<br>st Fragment<br>254                                       |
| • =                  | Mc<br>La<br>TTL:<br><mark>Proto:</mark>           | ay Fragment<br>st Fragment<br>254<br>ESP                                |
| 32<br>A5 39          | Mc<br>La<br>TTL:<br><mark>Proto:</mark>           | ny Fragment<br>st Fragment<br>254<br>ESP<br>sum: 42297                  |
| 32<br>A5 39<br>0A 0A | Mc<br>La<br>TTL:<br><mark>Proto:</mark><br>Checks | ny Fragment<br>st Fragment<br>254<br>ESP<br>sum: 42297<br>IP: 10.10.2.1 |

5) The packet is decrypted, revealing the ICMP ECHO REPLY from 172.16.1.1 to 192.168.1.100:

| 5-3-2000 22:26:02.440<br>45 00 00 3C 01 D3 00 00 FF 01 4A D0 AC 10 01 01 E <j<br>C0 A8 01 64 00 00 55 51 00 01 00 0A 61 62 63 64dUQabcd<br/>65 66 67 68 69 6A 6B 6C 6D 6E 6F 70 71 72 73 74 efghijkImnopqrst<br/>75 76 77 61 62 63 64 65 66 67 68 69 uvwabcdefqhi</j<br> |
|----------------------------------------------------------------------------------------------------|
| C0 A8 01 64 00 00 55 51 00 01 00 0A 61 62 63 64dUQabcd<br>65 66 67 68 69 6A 6B 6C 6D 6E 6F 70 71 72 73 74 efghijklmnopqrst                                                                                                    |
| 65 66 67 68 69 6A 6B 6C 6D 6E 6F 70 71 72 73 74 efghijklmnopqrst                                                                                                    |
| 5, 1, 1                                                                                                    |
| 75 76 77 61 62 63 64 65 66 67 68 69 uvwabcdefahi                                                                                                    |
|                                                                                                    |
|                                                                                                    |
| IP (Cont) From REM TO LOC IFACE: ETH 1                                                                                                    |
| 45 IP Ver: 4                                                                                                    |
| Hdr Len: 20                                                                                                    |
| 00 TOS: Routine                                                                                                    |
| Delay: Normal                                                                                                    |
| Throughput: Normal                                                                                                    |
| Reliability: Normal                                                                                                    |
| 00 3C Length: 60                                                                                                    |
| 01 D3 ID: 467                                                                                                    |
| 00 00 Frag Offset: 0                                                                                                    |
| Congestion: Normal                                                                                                    |
| May Fragment                                                                                                    |
| Last Fragment                                                                                                    |
| FF TTL: 255                                                                                                    |
| 01 Proto: ICMP                                                                                                    |
| 4A D0 Checksum: 19152                                                                                                    |
| AC 10 01 01 Src IP: 172.16.1.1                                                                                                    |
|                                                                                                    |

6) The ECHO REPLY is then sent out through the ETH 0 interface to the destination host:

----- 5-3-2000 22:26:02.440 ------45 00 00 3C 01 D3 00 00 FE 01 4B D0 AC 10 01 01 E..<.....K..... C0 A8 01 64 00 00 55 51 00 01 00 0A 61 62 63 64 ...d..UQ....abcd 65 66 67 68 69 6A 6B 6C 6D 6E 6F 70 71 72 73 74 efghijklmnopqrst 75 76 77 61 62 63 64 65 66 67 68 69 uvwabcdefghi

IP (Final) From LOC TO REM IFACE: ETH 0

45 IP Ver: 4 Hdr Len: 20 00 TOS: Routine Delay: Normal Throughput: Normal Reliability: Normal 00 3C Length: 60 ID: 01 D3 467 00 00 Frag Offset: 0 Congestion: Normal May Fragment Last Fragment FE TTL: 254 01 Proto: ICMP 4B D0 Checksum: 19408 AC 10 01 01 Src IP: 172.16.1.1 C0 A8 01 64 Dst IP: 192.168.1.100 ICMP: ECHO REPLY 00 Type: 00 Code: 0 Checksum: 21841 55 51

# **6** CONFIGURATION FILE

#### 6.1 Initiator (TransPort) Configuration File

This is the configuration used on the Initiator (TransPort) in this Application Note:

```
'config c show'
eth 0 descr "Transport LAN"
eth 0 IPaddr "192.168.1.1"
eth 0 ipanon ON
eth 1 descr "Transport WAN"
eth 1 IPaddr "10.10.1.1"
eth 1 ipsec 1
eth 1 ipanon ON
eth 4 mask ""
eth 5 mask ""
addp 0 enable ON
lapb 0 ans OFF
lapb 0 tinact 120
lapb 1 tinact 120
lapb 3 dtemode 0
lapb 4 dtemode 0
lapb 5 dtemode 0
lapb 6 dtemode 0
ip 0 cidr ON
route 0 mask ""
route 1 mask ""
route 2 mask ""
route 10 mask ""
route 11 mask ""
def route 0 gateway "10.10.1.3"
def_route 0 ll_ent "eth"
def_route 0 ll_add 1
eroute 0 descr "VPN to Cisco"
eroute 0 peerip "10.10.2.1"
eroute 0 peerid "cisco1"
eroute 0 ourid "transport"
eroute 0 locip "192.168.1.0"
eroute 0 locmsk "255.255.255.0"
eroute 0 remip "172.16.1.0"
eroute 0 remmsk "255.255.25.0"
eroute 0 ESPauth "SHA1"
eroute 0 ESPenc "3DES"
eroute 0 authmeth "PRESHARED"
eroute 0 nosa "try"
eroute 0 autosa 2
eroute 0 ikever 2
eroute 0 dhgroup 2
eroute 0 debug ON
eroute 1 autosa 2
dhcp 0 IPmin "192.168.1.100"
```

dhcp 0 respdelms 500 dhcp 0 mask "255.255.255.0" dhcp 0 gateway "192.168.1.1" dhcp 0 DNS "192.168.1.1" ppp 0 timeout 300 ppp 1 name "W-WAN (HSPA 3G)" ppp 1 phonenum "\*98\*1#" ppp 1 IPaddr "0.0.0.0" ppp 1 timeout 0 ppp 1 use\_modem 1 ppp 1 r\_chap OFF ppp 3 defpak 16 ppp 4 defpak 16 ike Ø deblevel 4 ike2 0 iencalg "AES" ike2 0 ienckeybits 128 ike2 0 idhgroup 2 ike2 0 rencalgs "DES, 3DES, AES" ike2 0 renckeybits 128 ike2 0 rauthalgs "MD5,SHA1" ike2 0 rprfalgs "MD5,SHA1" modemcc 0 info\_asy\_add 7 modemcc 0 init\_str "+CGQREQ=1" modemcc 0 init str1 "+CGQMIN=1" modemcc 0 apn "Your.APN.goes.here" modemcc 0 link retries 10 modemcc 0 stat retries 30 modemcc 0 sms\_interval 1 modemcc 0 sms access 1 modemcc 0 sms\_concat 0 modemcc 0 init\_str\_2 "+CGQREQ=1" modemcc 0 init\_str1\_2 "+CGQMIN=1" modemcc 0 apn\_2 "Your.APN.goes.here" modemcc 0 link\_retries\_2 10 modemcc 0 stat\_retries\_2 30 ana 0 anon ON ana 0 12on OFF ana 0 xoton OFF ana 0 lapdon 0 ana 0 lapbon 0 ana 0 ipfilt "~500,4500" ana 0 ikeon ON ana 0 maxdata 1500 ana 0 logsize 180 cmd 0 unitid "ss%s>" cmd 0 cmdnua "99" cmd 0 hostname "wr44" cmd 0 asyled mode 1 cmd 0 anonftp ON cmd 0 asy\_listen 8002 cmd 0 tremto 1200 cmd 0 rcihttp ON user 0 access 0 user 1 name "username"

user 1 epassword "KD51SVJDVVg=" user 1 access 0 user 2 access 0 user 3 access 0 user 4 access 0 user 5 access 0 user 6 access 0 user 7 access 0 user 8 access 0 user 9 access 0 user 10 name "cisco1" user 10 epassword "PDZxU0FFQFU=" user 10 access 4 user 11 name "transport" user 11 epassword "PDZxU0FFQFU=" user 11 access 4 user 12 epassword "PDZxU0FFQFU=" user 12 access 4 local 0 transaccess 2 sslsvr 0 certfile "cert01.pem" sslsvr 0 keyfile "privrsa.pem" ssh 0 hostkey1 "privSSH.pem" ssh 0 nb\_listen 5 ssh 0 v1 OFF tun 0 mask "" cloud 0 ssl ON

ОК

### 6.2 Responder (Cisco) Configuration File

This is the configuration used on the Responder (Cisco) in this Application Note:

```
Cisco1#
          sh run
Building configuration...
Current configuration : 1669 bytes
! Last configuration change at 11:00:08 UTC Tue Jul 1 2014
T
version 15.2
service timestamps debug datetime msec
service timestamps log datetime msec
T
hostname Cisco1
Ţ
boot-start-marker
boot-end-marker
!
no aaa new-model
no ip icmp rate-limit unreachable
Т
Т
T
Т
no ip domain lookup
ip cef
no ipv6 cef
Т
!
multilink bundle-name authenticated
I
crypto ikev2 proposal proposal1
 encryption aes-cbc-128
 integrity sha1
group 2
crypto ikev2 policy policy1
 proposal proposal1
crypto ikev2 keyring kyr1
peer transport
```

```
identity key-id transport
  pre-shared-key digidigi
 !
ļ
Т
crypto ikev2 profile prof
 match identity remote key-id transport
 identity local key-id cisco1
 authentication remote pre-share
 authentication local pre-share
 keyring local kyr1
ip tcp synwait-time 5
Т
crypto ipsec transform-set trans esp-3des esp-sha-hmac
 mode tunnel
T
I
crypto dynamic-map dmap 1
 set transform-set trans
 set ikev2-profile prof
 match address ikev2list
crypto map cmap 1 ipsec-isakmp dynamic dmap
T
interface FastEthernet0/0
 ip address 172.16.1.1 255.255.255.0
 speed auto
 duplex auto
ļ
interface FastEthernet0/1
 ip address 10.10.2.1 255.255.255.0
 speed auto
 duplex auto
 crypto map cmap
ip forward-protocol nd
1
ļ
no ip http server
no ip http secure-server
ip route 0.0.0.0 0.0.0.0 10.10.2.3
L
ip access-list extended ikev2list
```

permit ip 172.16.1.0 0.0.0.255 192.168.1.0 0.0.0.255 !

```
!
!
control-plane
!
!
line con 0
exec-timeout 0 0
 privilege level 15
logging synchronous
stopbits 1
line aux 0
 exec-timeout 0 0
 privilege level 15
logging synchronous
 stopbits 1
line vty 0 4
login
ļ
!
end
```

!